# Cisco ISEを監視するためのSNMPトラップの設 定と理解

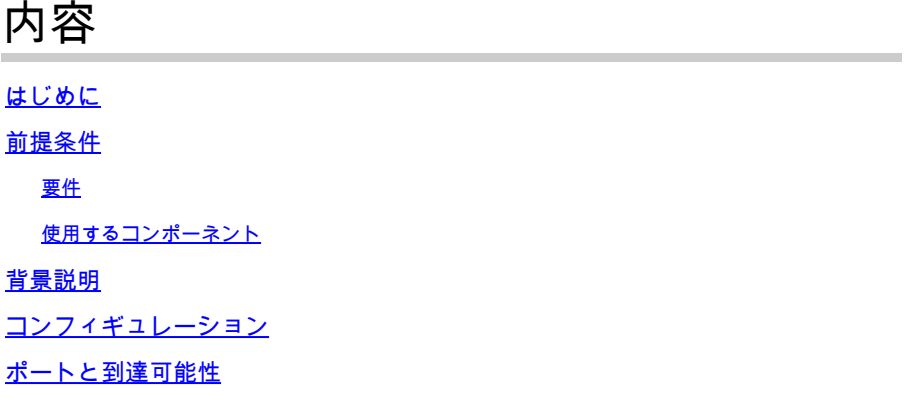

### はじめに

このドキュメントでは、Cisco ISEを監視するためにSimple Network Management Protocol(SNMP)トラップを設定し理解する方法について説明します。

## 前提条件

#### 要件

次の項目に関する知識があることが推奨されます。

- 基本的なLinux
- SNMP
- Identity Services Engine (ISE)

使用するコンポーネント

このドキュメントの情報は、次のソフトウェアとハードウェアのバージョンに基づいています。

- Cisco ISE、リリース 3.1
- RHEL 7サーバ

このドキュメントの情報は、特定のラボ環境にあるデバイスに基づいて作成されました。このド キュメントで使用するすべてのデバイスは、クリアな(デフォルト)設定で作業を開始していま す。本稼働中のネットワークでは、各コマンドによって起こる可能性がある影響を十分確認して ください。

#### 背景説明

SNMPトラップは、SNMP対応デバイスからリモートMIBサーバに送信されるUDPメッセージで

す。 ISEは、監視とトラブルシューティングのためにSNMPサーバにトラップを送信するように 設定できます。このドキュメントの目的は、問題を切り分けるための基本的なチェックの一部を 理解し、ISEトラップの制限を理解することです。

### コンフィギュレーション

ISEはSNMP v1、v2、およびv3をサポートします。ISE CLIおよび残りの設定でSNMPが有効にな っているかどうかを確認します。

たとえば、SNMP v3:

<#root>

sotumu24/admin# conf t Enter configuration commands, one per line. End with CNTL/Z. sotumu24/admin(config)# snmp-server enable sotumu24/admin(config)# snmp-server trap dskThresholdLimit "75" sotumu24/admin(config)# snmp-server community SNMP\$tring ro sotumu24/admin(config)# snmp-server user SNMPUSER v3 plain authpasswd privpasswd

sotumu24/admin(config)# snmp-server host 10.127.197.81 version 3 SNMPUSER 0x474b49494c49464e474943 plai

>> The SNMP server might require the engineID if version 3 is being used and it can be dervied from the

sotumu24/admin# show snmp-server engineID Local SNMP EngineID: GKIILIFNGIC

**>> This is the same as ISE Serial number, need not be configured.**

sotumu24/admin# sh udi

SPID: ISE-VM-K9 VPID: V01 Serial: GKIILIFNGIC

### ポートと到達可能性

リモートサーバは、必要に応じてトラップをクエリーするためにISEに到達できる必要がありま す。ISEがIPアクセスでSNMPサーバを許可することを確認します(設定されている場合)。

 $\equiv$  Cisco ISE

Administration · System

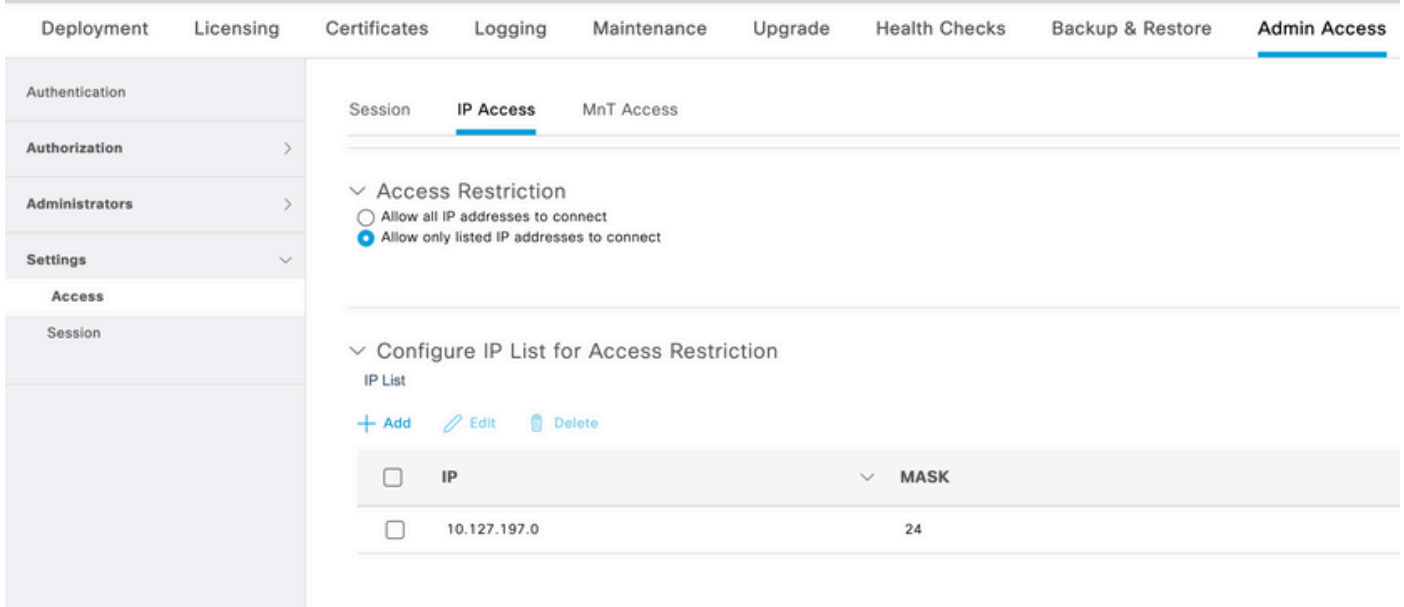

ISE CLIでポート161が開いているかどうかを確認します。

```
sotumu24/admin# sh ports | in 161
      udp: 0.0.0.0:25087, 0.0.0.0:161
--
      tcp: 169.254.0.228:49, 10.127.197.81:49, 169.254.0.228:50, 10.127.197.81:50
, 169.254.0.228:51, 10.127.197.81:51, 169.254.0.228:52, 10.127.197.81:52, 127.0.
0.1:8888, 10.127.197.81:8443, :::443, 10.127.197.81:8444, 10.127.197.81:8445, ::
:9085, 10.127.197.81:8446, :::19231, :::9090, 127.0.0.1:2020, :::9060, :::9061,
:::8905, :::8009, :::5514, :::9002, :::1099, :::8910, :::61616, :::80, :::9080
```
ログ

SNMPサービスデーモンが停止しているか、再起動できない場合、エラーはメッセージログファ イルに記録されます。

2020-04-27T12:28:45.326652+05:30 sotumu24 su: (to oracle) root on none 2020-04-27T12:29:48.391712+05:30 sotumu24 snmpd[81079]: Received TERM or STOP signal... shutting down... 2020-04-27T12:29:48.590240+05:30 sotumu24 snmpd[47597]: NET-SNMP version 5.7.2 2020-04-27T12:30:29.319929+05:30 sotumu24 rsyslogd: [origin software="rsyslogd" swVersion="7.4.7" x-pid

トラップとクエリー

Cisco ISEでデフォルトで生成される汎用SNMPトラップ:

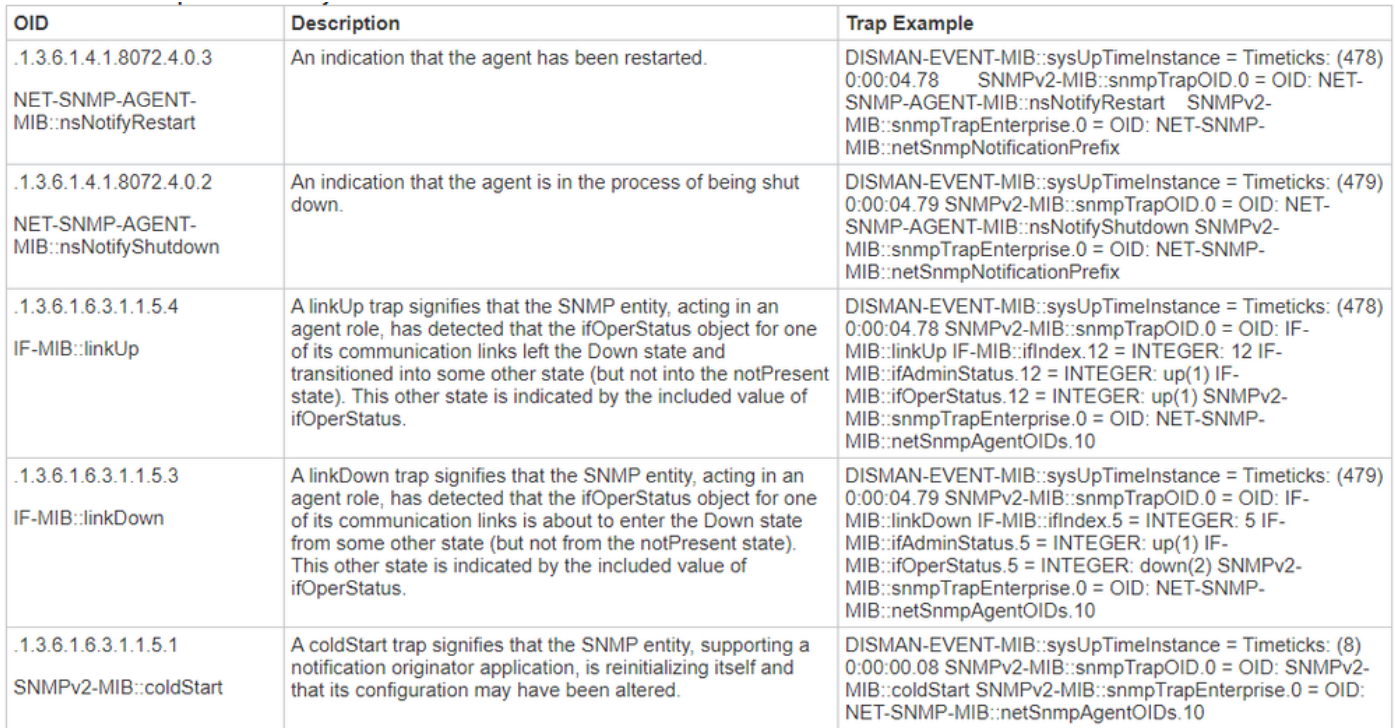

ISEには、プロセスのステータスやディスク使用率に関するMIBはありません。Cisco ISEは OID HOST-RESOURCES-MIB::hrSWRunName SNMPトラップ用。 snmp walk または snmp get コマンドは、プロセス のステータスやディスク使用率を照会するために、ISEでは使用できません。

出典:[Admin Guide](https://www.cisco.com/c/ja_jp/td/docs/security/ise/3-1/admin_guide/b_ise_admin_3_1/b_ISE_admin_31_troubleshooting.html#id_17078)

ラボでは、SNMPトラップは、ディスク使用率がしきい値の制限である75を超えたときにトリガ ーされるように設定されています。 sotumu24/admin(config)# snmp-server trap dskThresholdLimit "75"を参照。

このトラップのデータは、示されている出力から収集されます。

外部のLINUXボックスまたはSNMPサーバコンソールで次のコマンドを実行します。

Linux/admin# snmpwalk -v 3 -l authPriv -u SNMPUSER -a sha -x AES -A "authpasswd" -X "privpasswd" 10.127

UCD-SNMP-MIB::dskPercent.1 = INTEGER: 11 UCD-SNMP-MIB::dskPercent.6 = INTEGER: 0 UCD-SNMP-MIB::dskPercent.8 = INTEGER: 0 UCD-SNMP-MIB::dskPercent.9 = INTEGER: 0 UCD-SNMP-MIB::dskPercent.29 = INTEGER: 0 UCD-SNMP-MIB::dskPercent.30 = INTEGER: 23 UCD-SNMP-MIB::dskPercent.31 = INTEGER: 2 UCD-SNMP-MIB::dskPercent.32 = INTEGER: 5 UCD-SNMP-MIB::dskPercent.33 = INTEGER: 0 UCD-SNMP-MIB::dskPercent.34 = INTEGER: 0 UCD-SNMP-MIB::dskPercent.35 = INTEGER: 0 UCD-SNMP-MIB::dskPercent.36 = INTEGER: 0 UCD-SNMP-MIB::dskPercent.37 = INTEGER: 5 UCD-SNMP-MIB::dskPercent.39 = INTEGER: 0 UCD-SNMP-MIB::dskPercent.41 = INTEGER: 0 UCD-SNMP-MIB::dskPercent.42 = INTEGER: 0 UCD-SNMP-MIB::dskPercent.43 = INTEGER: 0 UCD-SNMP-MIB::dskPercent.44 = INTEGER: 0

Linux/admin# snmpwalk -v 3 -l authPriv -u SNMPUSER -a sha -x AES -A "authpasswd" -X "privpasswd" 10.127

```
UCD-SNMP-MIB::dskPath.1 = STRING: /
UCD-SNMP-MIB::dskPath.6 = STRING: /dev/shm
UCD-SNMP-MIB::dskPath.8 = STRING: /run
UCD-SNMP-MIB::dskPath.9 = STRING: /sys/fs/cgroup
UCD-SNMP-MIB::dskPath.29 = STRING: /tmp
UCD-SNMP-MIB::dskPath.30 = STRING: /boot
UCD-SNMP-MIB::dskPath.31 = STRING: /storedconfig
UCD-SNMP-MIB::dskPath.32 = STRING: /opt
UCD-SNMP-MIB::dskPath.33 = STRING: /localdisk
UCD-SNMP-MIB::dskPath.34 = STRING: /run/user/440
UCD-SNMP-MIB::dskPath.35 = STRING: /run/user/301
UCD-SNMP-MIB::dskPath.36 = STRING: /run/user/321
UCD-SNMP-MIB::dskPath.37 = STRING: /opt/docker/runtime/overlay
UCD-SNMP-MIB::dskPath.39 = STRING: /opt/docker/runtime/containers/ae1cef55c92ba90ae6c848bd74c9277c2fb52
UCD-SNMP-MIB::dskPath.41 = STRING: /run/user/0
UCD-SNMP-MIB::dskPath.42 = STRING: /run/user/304
UCD-SNMP-MIB::dskPath.43 = STRING: /run/user/303
UCD-SNMP-MIB::dskPath.44 = STRING: /run/user/322
```
これらの出力からディスク使用率が計算され、値が75に達すると、SNMPトラップが設定された SNMPサーバのホストに送信されます。ディスク使用率を直接計算して表示するためのMIBリソ ースはありません。

さらに、MIBプロセス hrSWRunName この情報の収集に使用されます(『ISE Admin Guide』を参照 )。

この実行中のソフトウェアの説明。製造元、リビジョン、およびよく知られている名前が含まれ ます。このソフトウェアがローカルにインストールされている場合、この文字列は hrSWInstalledName 対応しています。考慮されるサービスは次のとおりです app-server、 rsyslog、 redisserver、 ad-connector、 mnt-collector 、 mnt-processor 、 ca-server est-server ,と elasticsearchを参照。

### MIBリソース

ISEアプリケーションはRHEL OS(Linux)でホストされます。ただし、ISE管理ガイドで説明され ているように、ISEはホストリソースMIBを使用してSNMPトラップ情報を収集します。このドキ ュメントでは、クエリー可能なHost Resources MIBのリストを示します。

#### [SNMPホストMIB。](http://www.net-snmp.org/docs/mibs/host.html)

このドキュメントから、CPU、メモリ、またはディスク使用率の値を計算して表示できる直接的 なクエリがないことが推測できます。ただし、出力の計算に使用されるデータは次のテーブルに 存在します。

- hrSWRunPerf テーブル
- hrDiskStorage テーブル
- Scalarsテーブル

### メモリおよびディスク使用率に関する追加ポインタ

#### 使用メモリ

#### 使用メモリを計算するには、次のコマンドを使用します。

mem\_used = kb\_main\_total - kb\_main\_free - kb\_main\_cached - kb\_main\_buffers;

**kb\_main\_cached = kb\_page\_cache + kb\_slab\_reclaimable;**

#### Free Memory

SNMPサーバで収集される値とISE CLIのroot-bashで収集される値には、わずかな違いがあります 。メモリ使用率は、SNMPでは考慮されていないslabによる値にも差があり、合計値を示します  $\sim$ 

空きメモリは、現在使用されていない少量のメモリであり、この違いを引き起こします。これは 、システムが使用できないメモリの無駄な部分です。 ISEはLinux OS上でホストされ、効率を高 めるために、現在のプログラムで必要とされないすべての物理メモリをファイルキャッシュとし て使用します。しかし、プログラムがこの物理メモリを必要とする場合、カーネルはファイルキ ャッシュメモリを前者に再割り当てします。したがって、ファイルキャッシュによって使用され るメモリは空いていますが、プログラムによって必要とされるまで使用されません。

次のリンクを参照してください。

[空きメモリの説明。](https://serverfault.com/questions/640459/snmp-memory-values-do-not-match-free)

#### ディスク使用率

同様に、ファイルの断片化を減らすために、ファイルシステムの最大5 %がルートユーザ用に予 約されています。この出力は「df」には表示されません。

したがって、root bashで計算されたパーセンテージと、その後のCLI出力で計算されたパーセン テージの差は小さいことが予想されます。

SNMPクエリでは、この予約されたディスク領域は考慮されず、テーブルに表示された値に基づ いて出力が計算されます。

詳細については、「[df出力の違い](https://unix.stackexchange.com/questions/110329/is-there-something-wrong-with-df-output)」と「[df出力の予約済みディスクスペース」](https://askubuntu.com/questions/79981/df-h-shows-incorrect-free-space)を参照してくださ い。

翻訳について

シスコは世界中のユーザにそれぞれの言語でサポート コンテンツを提供するために、機械と人に よる翻訳を組み合わせて、本ドキュメントを翻訳しています。ただし、最高度の機械翻訳であっ ても、専門家による翻訳のような正確性は確保されません。シスコは、これら翻訳の正確性につ いて法的責任を負いません。原典である英語版(リンクからアクセス可能)もあわせて参照する ことを推奨します。